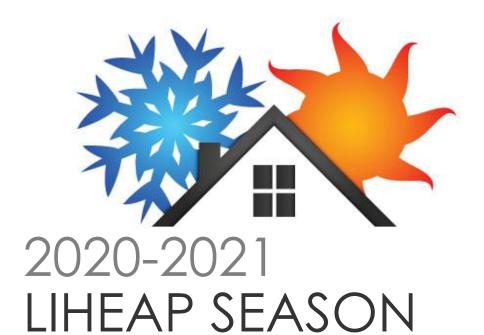

#### **Program Description**

The Low-Income Home Energy Assistance Program (LIHEAP) is available to all income eligible households in DeKalb, Gwinnett, Rockdale, Newton, and Walton Counties. This program offers a payment of \$350 or \$400 once per program year to be applied to your home energy bill.

Unfortunately, due to the ongoing threat of COVID-19, PCA has temporarily closed all offices.

All appointments will be conducted over the phone. We will not be taking any walk-ins.

#### Required documents include copies of:

- Current gas bill and electric bill
- Proof of income for the last 30 days for all occupants over 18
- Social Security cards for all household members
- Valid Photo ID (Driver's License, Permanent Resident Card, Passport, etc.)

## PLEASE UPLOAD YOUR DOCUMENTS WITH OUR NEW PORTAL at www.pcaction.org!

We are asking clients to upload their documents when scheduling their appointment to prevent delays in processing your application.

#### When can I apply?

Appointments will be available to **all** income eligible households on

Tuesday, Dec. 1st, 2020

#### How do I apply?

You must schedule a contactless appointment on our website

www.pcaction.org

or contact us at 404-537-4300.

# What are the income guidelines?

1 person household \$25,025

2 person household \$32,725 3 person household \$40,425

4 person household \$48,125

5 person household \$55,825

6 person household \$63,525

7 person household \$64,969

8 person household \$66,413

Scan the QR code to follow our Facebook page for updates!

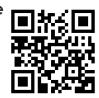

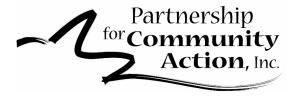

### **HOW TO UPLOAD YOUR 2020 LIHEAP DOCUMENTS:**

(You must have already scheduled an appointment to upload.) PLEASE ONLY UPLOAD CLEAR, LEGIBLE DOCUMENTS/PHOTOS.

#### Visit our website at **PCACTION.ORG**

On the homepage, use the menu to locate the LIHEAP info page.

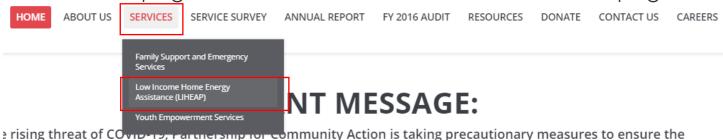

#### SERVICES >> Low Income Home Energy Assistance (LIHEAP)

Scroll down, beyond the FAQs to locate the link to upload.

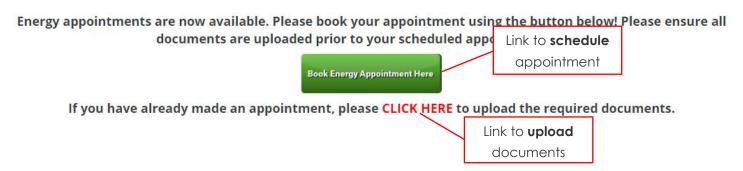

You will then be taken to a page to enter the Social Security number, first name, and last name. THIS MUST BE IDENTICAL TO THE INFORMATION USED TO SCHEDULE THE APPOINTMENT. If your appointment is located, you will be provided confirmation details and the option to upload documents.

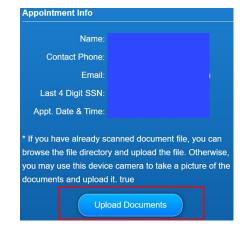

Using your mobile device or computer, locate the file you would like to submit and click 'Upload'.

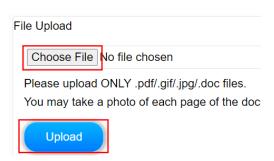